#### Thème 3–ONDES ET SIGNAUX

#### CHAP 18-Signaux et Capteurs

#### **ACT EXP: ETALONNER UN CAPTEUR RESISTIF- REALISER UN INDICATEUR DE TEMPERATURE**

#### **Objectifs :**

- *Citer des exemples de capteurs*
- *mesurer une grandeur à l'aide d'un capteur résistif*
- *produire et utiliser une courbe d'étalonnage reliant une résistance avec une grandeur d'intérêt (température, pression, intensité lumineuse…)*
- *Utiliser un dispositif avec microcontrôleur et capteur*

### **1° partie : MESURER UNE TEMPERATURE A L'AIDE D'UNE THERMISTANCE Introduction :**

Beaucoup de capteurs sont présents dans les objets de la vie quotidienne. Par exemple, des capteurs de température sont présents dans les thermomètres électroniques, les détecteurs de fumées, les bouilloires… Ils comportent une thermistance pour mesurer la température.

#### **Comment mesurer une température avec une thermistance ?**

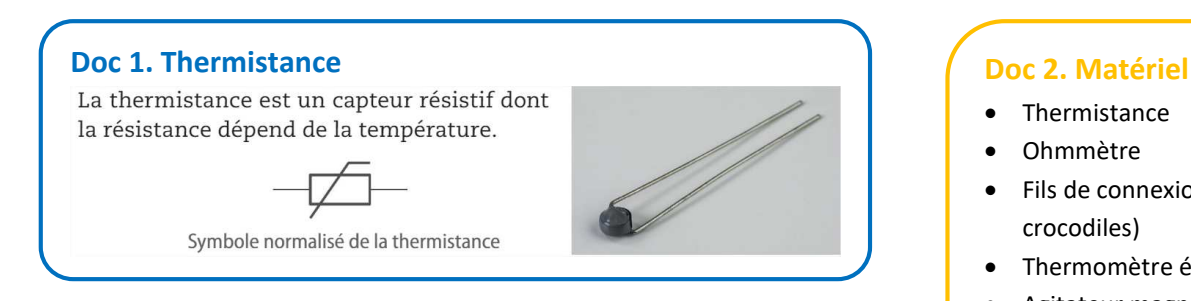

# **Doc 3. Protocole**

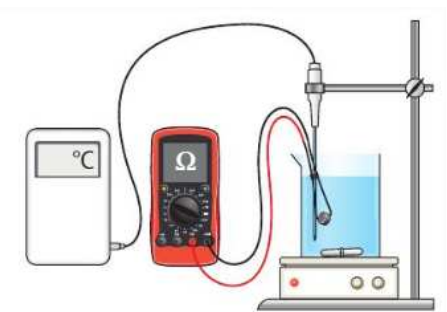

- Verser 50 mL d'eau à température ambiante dans un bécher.
- Placer le bécher sur l'agitateur magnétique chauffant et introduire un barreau aimanté.
- Relier la thermistance à l'ohmmètre.
- Plonger la thermistance et le thermomètre dans l'eau
- Relever la résistance et la température tous les 5°C jusqu'à environ 80°C tout en agitant.
- Consigner les résultats dans un tableau

- Thermistance
- Ohmmètre
- Fils de connexion (+ 2 pinces crocodiles)
- Thermomètre électronique
- Agitateur magnétique chauffant
- Barreau aimanté
- Bécher de 100 mL
- Eprouvette graduée de 50 mL

#### **Vocabulaire**

· Un capteur résistif est un composant dont la valeur de la résistance (grandeur de sortie) varie en fonction d'une grandeur physique d'entrée (éclairement, pression...). • La thermistance est un capteur semi-conducteur dont la résistance varie en fonction de la température. Elle peut être de type C.T.N (coefficient de température négatif) si la valeur de la résistance diminue lorsque la température augmente, ou de type C.T.P (coefficient de température positif) si la valeur de la résistance augmente quand la température augmente, dans un intervalle spécifique de températures. · L'étalonnage du capteur établit la relation entre la valeur de la résistance et celle de la grandeur physique.

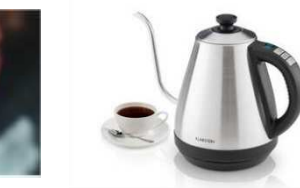

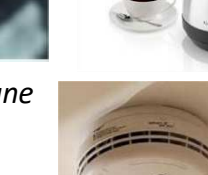

#### **Tableau des mesures :**

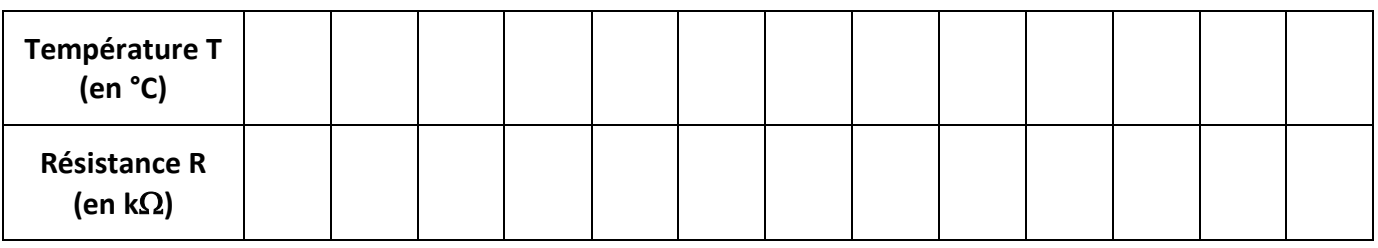

#### **Courbe d'étalonnage de la thermistance :**

Sur une feuille de papier millimétré, tracer la courbe d'étalonnage R = f(T) ou télécharger le script CapteurRésistif-eleve.py et en utilisant le langage de programmation PYTHON, modifier le code en rouge pour tracer la courbe d'étalonnage R(en k $\Omega$ ) en fonction de T (en °C)

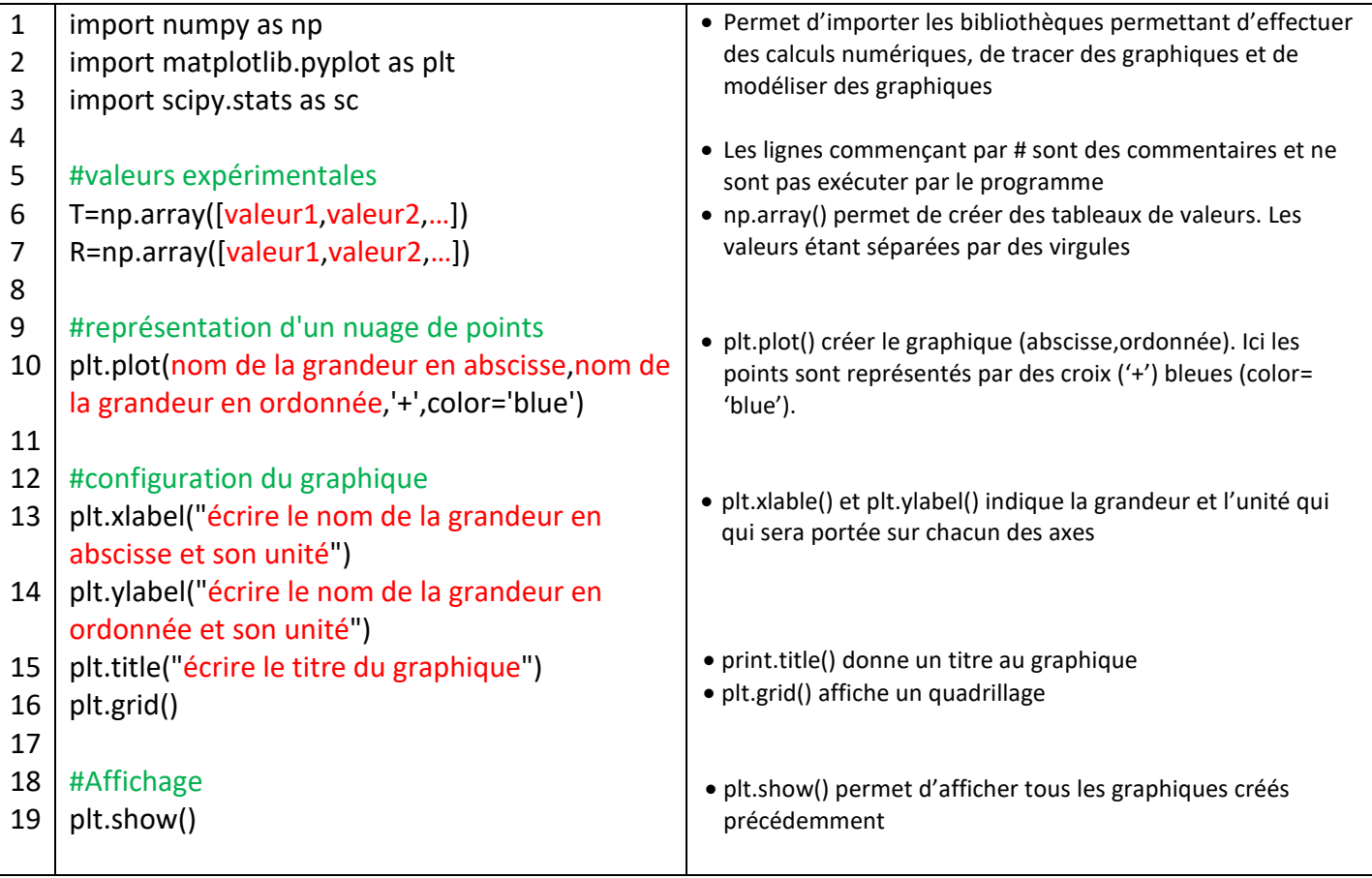

#### **Exploitation :**

- **1)** Dire si la résistance est de type CTN ou CTP. Justifier.
- **2)** En déduire comment déterminer la température d'une eau chaude destinée à l'infusion d'un thé à l'aide de la thermistance et de la courbe d'étalonnage. Mettre en œuvre le protocole proposé.
- **3)** Mesurer la température au creux de votre main. Estimer la précision de votre mesure.

# **Conclusion :**

**4)** Expliquer la méthode permettant d'utiliser la thermistance comme capteur de température.

# **2°partie : REALISER UN INDICATEUR DE PLAGE DE TEMPERATURE**

# **Introduction :**

Pour infuser certains thés, il est impératif de respecter une plage de température idéale. Par exemple, la température d'infusion du thé Gyokuro, un thé vert haut de gamme, doit être comprise entre 50°C et 60°C pour ne pas faire ressortir son amertume. Un microcontrôleur est au cœur du dispositif.

**Comment réaliser un indicateur de température à l'aide d'un microcontrôleur ?**

# **Montage électrique avec thermistance et microcontrôleur Arduino (voir Belin p 328)**

On réalise le montage suivant à l'aide d'une thermistance, de conducteurs ohmiques de résistances 10 k $\Omega$  et 220  $\Omega$  et de deux DEL.

Si la température de l'eau est inférieure à 50 °C ou supérieure à 60 °C, la DEL rouge s'allume. Si la température est comprise entre 50 °C et 60 °C, la DEL verte s'allume.

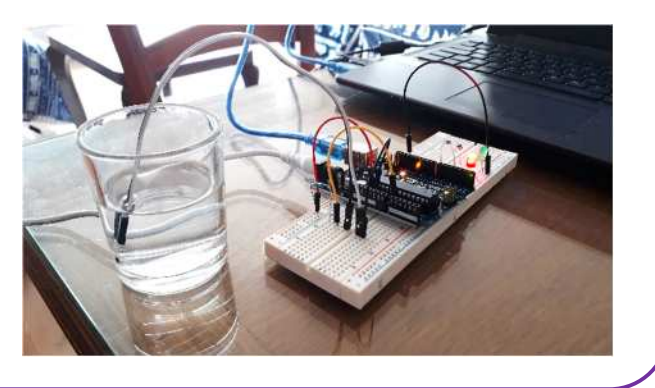

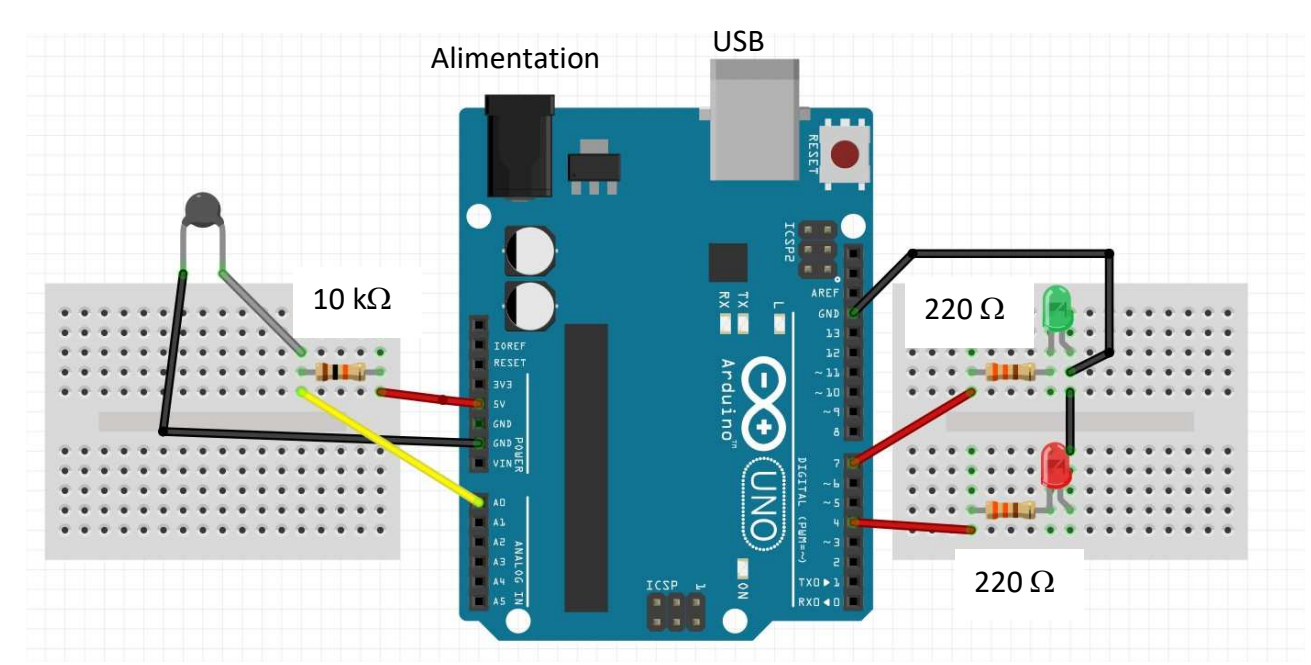

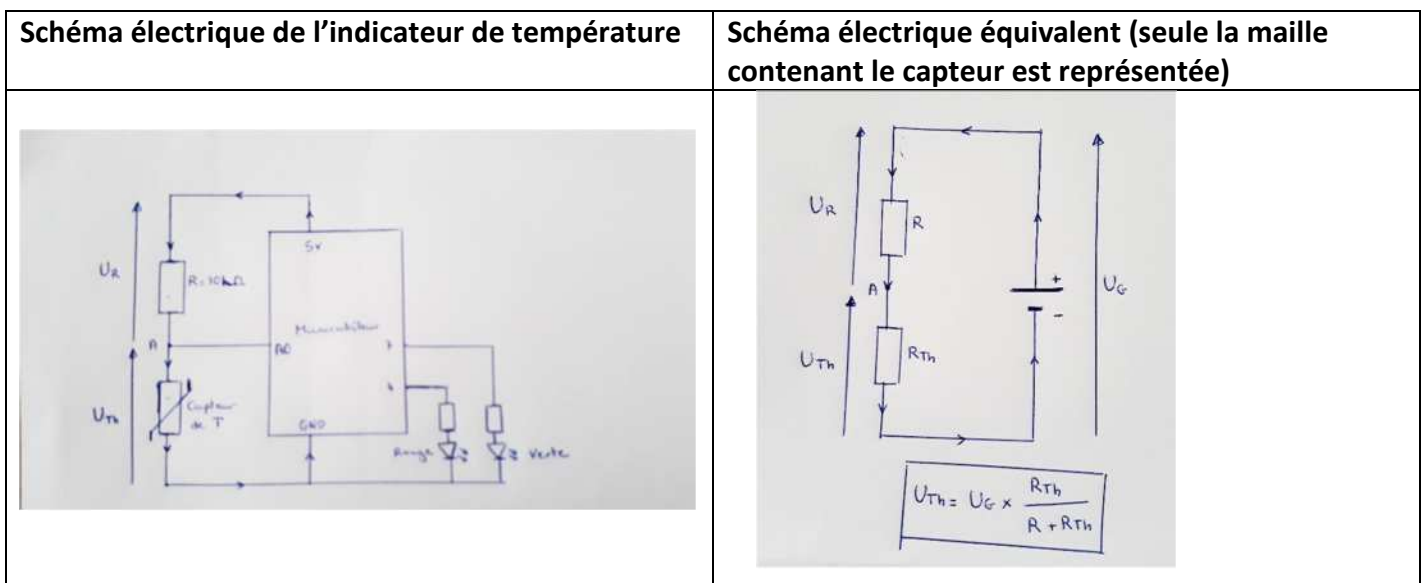

#### **Remarque très importante** :

Il ne faut pas brancher un capteur directement entre la broche 5V et la broche GND (0V) ! L'intensité du courant électrique qui le traverse peut être très élevée, et vous risquez de griller le microcontrôleur. Ceci explique qu'on ajoute une résistance de protection (R=10 k $\Omega$ ) en série avec le capteur.

Le courant électrique ne circule pas dans la branche A-A0. L'intensité du courant électrique qui circule dans la résistance R=10 k $\Omega$  est donc la même que celle qui circule dans la thermistance.

#### **Application des lois de la physique :**

- **1)** Appliquer la loi des mailles pour en déduire une relation entre  $U_G$ ,  $U_R$  et  $U_{th}$ .
- **2)** À l'aide de la loi d'Ohm et de la loi d'unicité du courant électrique dans un circuit en série, établir la relation entre la tension  $U_{th}$  aux bornes de la thermistance, la tension  $U_R$  et les deux valeurs des résistances Rth et R.
- **3)** À l'aide de la loi des mailles, en déduire la relation encadrée sous le schéma électrique correspondant au pont diviseur de tension.

#### **Programmation du microcontrôleur :**

- **1)** A l'aide de la courbe d'étalonnage obtenue, déterminer la valeur de la résistance R-Tmin correspondant à une température de 50°C.
- **2)** A l'aide de la courbe d'étalonnage obtenue, déterminer la valeur de la résistance R-T<sub>max</sub> correspondant à une température de 60°C.
- **3)** Ouvrir le programme **IndicateurTemp\_eleve.ino**

/\* \* Réalisation d'un capteur de température \*/ // Résistance pour la température maximale du bain #define R\_Tmax 2000 // Résistance pour la température minimale du bain #define R\_Tmin 3000 // Fonction setup(), appelée au démarrage de la carte Arduino void setup() { // Initialise la communication avec le PC Serial.begin(9600); //Initialisation du pin 7 en mode sortie pour allumer la LED verte pinMode(7, OUTPUT); //Initialisation du pin 4 en mode sortie pour allumer la LED rouge pinMode(4, OUTPUT); } // Fonction loop(), appelée continuellement en boucle tant que la carte Arduino est alimentée void loop() {

```
// Initialisation du pin A0 pour la mesure de la tension aux bornes de la thermistance
int valeur brute = analogRead(AO);//conversion en valeur numérique
 float tension_mesuree=valeur_brute*5.00/1023;
//Tension aux bornes de la thermistance pour la résistance R_Tmax - Resistance du pont diviseur à 10
kohm
 float tension Tmax=5*R Tmax/(R \text{ Tmax}+10000.00);
//Tension aux bornes de la thermistance pour la résistance R_Tmin - Resistance du pont diviseur à 10
kohm
 float tension_Tmin=5*R_Tmin/(R_Tmin+10000.00);
// Si la tension mesurée est entre les deux tensions théoriques
 if((tension_Tmax<tension_mesuree)&&(tension_mesuree<tension_Tmin)){
  digitalWrite(7, HIGH);
  digitalWrite(4, LOW);
 }
 else{
  digitalWrite(7, LOW);
  digitalWrite(4, HIGH);
   }
 delay(5000);
}
```
- **4)** Modifier le code en rouge avec les valeurs de **R-Tmax et R-Tmin exprimées en Ohm** avant de téléverser le programme dans le dispositif pour faire fonctionner l'indicateur de plage de température.
- **5)** Tester votre capteur avec :
	- **a.** une eau de température inférieure à 50°C
	- **b.** une eau de température comprise entre 50°C et 60°C
	- **c.** une eau de température supérieure à 60°C

Dans chaque cas, décrire vos observations.

**Remarques pour le prof :**

# **ETALONNAGE de la thermistance**

- Ne pas changer le calibre de l'ohmmètre pendant les mesures (rester sur 20 $k\Omega$ )
- Chasser les bulles d'air qui ont tendance à s'accrocher sur la thermistance sinon la valeur de R varie **INDICATEUR de température**
- Il n'est pas nécessaire d'alimenter ARDUINO pour cette manip
- On peut avantageusement utiliser les cordons des nouvelles interfaces SYSAM pour connecter le microcontrôleur ADUINO sur la prise USB de l'ordi